## **Hockey Canada ID Locations**

## Please print this information for your reference

This document is intended to assist you with any questions that you may have regarding finding your player(s)' Hockey Canada ID.

There are 2 ways that you can find you player(s)' Hockey Canada ID:

- 1. <u>RIS account</u> or
- 2. <u>eHockey account</u>
- 1. <u>RIS account</u>

Go to the <u>Respect-In-Sport - Parents</u> website

1. Select your language preference

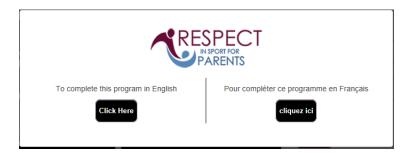

2. Login to your Respect In Sport Account

| RE                                  | presents<br>CTIN SPC<br>For Hoc. Canada Parents | DRT                                                                                     |
|-------------------------------------|-------------------------------------------------|-----------------------------------------------------------------------------------------|
| GETTING STARTED                     |                                                 | ALREADY REGISTERED?                                                                     |
| Register your Profile<br>Click Here | Click here to<br>Re-certify                     | Username Password                                                                       |
| Import a<br>Certificate             | Look up your<br>Certificate Number              | Remember Username      Login      Recover Username or Reset Password                    |
| Helpdesk Support                    |                                                 | Vue en Français 🃁<br>Respect in Sport is a registered trademark of 🛛 Cluster2in2:Koala2 |

| 3. Click on Profile:          | RESPECT                                                                                                    | NEWS   HELP   LOGOUT                                                                                                    |
|-------------------------------|----------------------------------------------------------------------------------------------------|----------------------------------------------------------------------------------------------------|
|                               | HOME<br>Hello                                                                                                    | RESPECT                                                                                                    |
|                               | Welcome to the Respect in Sport for Hockey Canada Parents<br>program for Hockey Alberta Parent.<br>Your last login was on (Eastern)                                                                                                    |                                                                                                    |
|                               | Program Information                                                                                                    |                                                                                                    |
|                               | This program is for Parents and Cuastians of youth hocking playes<br>Officials or other Leaders. To get the correct web address for the F<br>The two programs contained different content and nucle complete<br>profile during regaration for this program. If Uniform were matter<br>children as required.     The estimated time to complete this program for the program. | d separately.<br>r will soon be registered in hockey should have been added to your<br>select Profile above followed by Child Management and add |
|                               | <ul> <li>After completing this program, your hockey organization will be not<br/>your child's profile in the Hockey Canada Registry.</li> </ul>                                                                                                    |                                                                                                    |
|                               | Once complete, your certificate is available to view and print from t                                                                                                    | the "Profile" page.                                                                                                    |
| 4. Click on Child Management: | HOME I PROFILE I FAO'S<br>PROFILE I FAO'S<br>PROGRAM ACCESS I HANDOUTS I<br>PROFILE PACE<br>Statics                                                                                                    | N SPORT<br>adda Parents<br>adda Parents<br>PARTNERS 1 RE-CERTIFY NOW                                                                             |
|                               | Profile Creation Date:<br>Certification #:<br>Imported Certificate? No                                                                                                    | ction: Completion Survey/Completion Survey<br>Re-certification Date:                                                                             |
|                               | Please choose a section                                                                                                    | Section information                                                                                                    |
|                               | PROFILE INFORMATION                                                                                                    | PROFILE INFORMATION                                                                                                    |
|                               | T. ction lists all information provided when you registered your account.                                                                                                    | First Name*                                                                                                    |
|                               | RESET YOUR PASSWORD                                                                                                    | Last Name*                                                                                                    |
|                               | PERSONAL SETTINGS                                                                                                    |                                                                                                    |
|                               | CHILD MANAGEMENT                                                                                                    | Username*                                                                                                    |
|                               | PROGRAMS AND ASSOCIATIONS                                                                                                    | Email*                                                                                                    |
|                               | PAYMENT RECEIPT                                                                                                    |                                                                                                    |
|                               | PRINT CERTIFICATE(S)                                                                                                    | Important Date*                                                                                                    |
|                               | RE-CERTIFY NOW                                                                                                    |                                                                                                    |

5. Once in Child Management you will see all of your player(s)' Hockey Canada ID.

| CHO SLA                                                                | RESPEC                                         | T IN SPO<br>Canada Parents              | RT                                   |                                                        |
|------------------------------------------------------------------------|------------------------------------------------|-----------------------------------------|--------------------------------------|--------------------------------------------------------|
|                                                                        | (he)                                           | 41111                                   |                                      |                                                        |
| PROGRAM ACCESS                                                         | HANDOUTS                                       | PARTNERS                                | i î                                  | CERTIFY NOW                                            |
| PROFILE PAGE                                                           |                                                |                                         |                                      |                                                        |
| Statistics                                                             |                                                |                                         |                                      |                                                        |
| Profile Creation Date:<br>Certification #:<br>Imported Certificate? No | Last Completed Modu<br>Current Certification I | le/Section: Completion Su<br>Date: Re-c | n/ey/Completion<br>pertification Dat | ey.                                                    |
| Please choose a s                                                      | nottoe                                         |                                         | Beotion Info                         | ition                                                  |
| PROFILE INFORM                                                         | ATION                                          |                                         | CHILD MAN                            | EMENT                                                  |
| RESET YOUR PAS                                                         | SWORD                                          | in order for your a<br>your shild       | ohildren MUST                        | ve record of your certificat<br>added to your profile! |
| PERSONAL SETTINGS                                                      |                                                | Full 1                                  | Ch<br>Name                           | Birth Date                                             |
| CHILD MANAGEI                                                          | MENT                                           |                                         | ation                                | Gender                                                 |
| This section will allow you to perfo<br>functions for your             | rm child management profile.                   |                                         |                                      | Goliuon                                                |
| PROGRAMS AND ASS                                                       | OCIATIONS                                      | 5                                       | HCRI                                 | D                                                      |
| PAYMENT REG                                                            |                                                |                                         |                                      |                                                        |
|                                                                        |                                                | Full                                    | Child                                | 2 Birth Date                                           |
| PRINT CERTIFIC/                                                        |                                                |                                         |                                      |                                                        |
| RE-CERTIFY N                                                           | ow                                             | Asso                                    | clation                              | Gender                                                 |
|                                                                        |                                                |                                         | HCRI                                 | D                                                      |
|                                                                        |                                                |                                         |                                      |                                                        |
|                                                                        |                                                |                                         |                                      |                                                        |

## 2. <u>eHockey account</u>

Go to the <u>eHockey</u> website.

1. Log into your account with email and password.

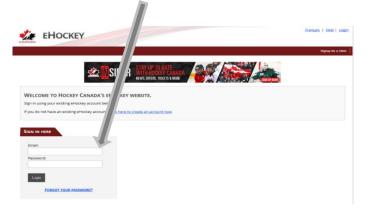

2. Once logged in you will see all of your player(s)' Hockey Canada ID.

| ome                      |                     |                      |           | Home Signup for           | a Clinic Add a Participant | Order History |
|--------------------------|---------------------|----------------------|-----------|---------------------------|----------------------------|---------------|
| the second second second | ticipants associate | ed with your account |           | inic, or to perform other | actions.                   |               |
| articipants              |                     |                      |           |                           |                            |               |
| First Name               | Last Name           | Date of Birth        | Hockey ID | Gender                    | Association                | Actions       |
| 4                        |                     |                      |           |                           |                            | View          |
| 4                        |                     |                      |           |                           |                            | View          |
| 4                        |                     |                      |           |                           |                            | View          |
| 4                        |                     |                      |           |                           |                            | View          |
| id a Participant         |                     |                      |           |                           |                            |               |
|                          |                     |                      |           |                           |                            |               |

10